KIT OPS Kitbashing Pro Blender Addon V1.04 Latest

## [Download](http://evacdir.com/curiosity.ZG93bmxvYWR8aHAyTWpFNE9YeDhNVFkxTWpRMk16QTFNSHg4TWpVM05IeDhLRTBwSUhKbFlXUXRZbXh2WnlCYlJtRnpkQ0JIUlU1ZA?/superlatives/healtharticle/S0lUIE9QUyBLaXRiYXNoaW5nIFBybyBCbGVuZGVyIEFkZG9uIHYxLjA0S0l/photon/)

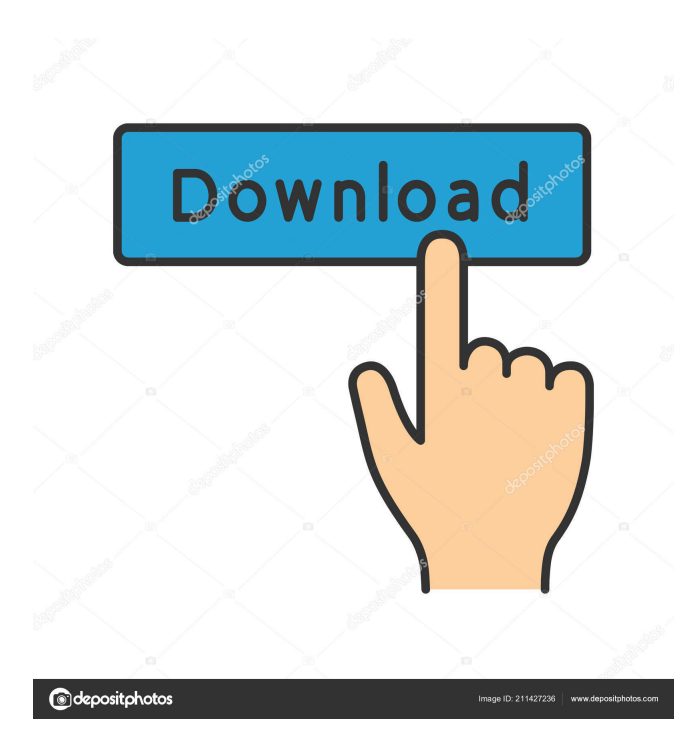

History Created by Max Verlander and Carl Hamilton in 2011, Kit OPS was originally used as a demonstration for the Blender Foundation. Since its creation, Kit OPS has seen more and more improvement to the user experience. In June 2011, the Blender Foundation announced the ability to change the coordinates of the pins from the default values, with the ability to customize the images used as insets. Since then, Kit OPS has been updated to allow a greater range of coordinate changes. In May 2014, the Blender Foundation announced the ability to set custom inset images. These images can be rotated, scaled, and positioned in a non-destructive manner using parameters like Rotation, Translation, Scale, and Offset, in addition to having the ability to use nonsquare images. Features When Kit OPS is activated, the system asks you to create a new project. There are two options for creating an inset: either create a new component or combine two components together. After that, the user can

decide whether they want to save the project or not. This saves the entire project, as well as the insets and components, if the user decides to do so. To use the system, you need to have a user interface. The user interface for Kit OPS is found in a folder on your computer, usually C:/Users/Us erName/.blender/2.56/presets/animation/kitops/. There are four folders in this location, each containing a user interface. The default user interface is named "Default Inset User Interface". This is a typical user interface, with a set of options, as well as one option, Pick, that allows you to choose a component to apply the inset to. The other three are referred to as "Editable Inset User Interfaces", and each one is named after the type of inset it allows. They are: "Ellipse Inset User Interface", "Text Inset User Interface", and "Cubic Inset User Interface". You can also create a custom user interface. A custom user interface is one that was created by a user of Kit OPS. Each one can contain any number of pins, ranging from 5 to 18. However, no more than 6 pins can be added to a single component at once. Also, the number of pins in a custom user interface cannot exceed the number of pins in any other user interface that is created. To create a custom user interface, the user must

September 1, 2021  $\hat{a}\in$ ". KIT OPS Kitbashing Pro Blender Addon v1.04. GFX plugins. Comments. Recently, interesting developments have been taking place in the field of drone video.Last September, DJI released the DJI Go 4 video platform and its first set of accessories. In October 2020, DJI launched the DJI Mimo video platform and its first set of accessories. And now, in 2019, DJI also introduces a new drone video platform - DJI KIT OPS Kitbashing Pro Blender Addon v1.04. fffad4f19a

[Silent Hunter 5 Trainer V1 2](https://docs.google.com/viewerng/viewer?url=popstay.info/upload/files/2022/05/u6emQU6bkIHZwbRryqxS_13_07f5d205fe9ae11e203fc9ae14b3dc2b_file.pdf) [cambiar idioma adobe flash cs6 crack](https://docs.google.com/viewerng/viewer?url=www.sertani.com/upload/files/2022/05/nqSZM1IyKoRzTL42Z4De_13_715a876f1691194b798878e48af8e8ae_file.pdf) [type3.type edit 2008 dongle cracked](https://justproms.com/upload/files/2022/05/QOmwPIDVrgBq1OF31krr_13_55046a817b4d03746b7a69cdb7bccbed_file.pdf) [interpol turn on the bright lights 2012 download](https://docs.google.com/viewerng/viewer?url=www.you-nation.com/upload/files/2022/05/a3yj5j6YNqA1lWsalTmY_13_07f5d205fe9ae11e203fc9ae14b3dc2b_file.pdf) [NeoDownloader 3.0.4 Crack Registration Code Full \[Latest\]](https://cromaz.com.br/upload/files/2022/05/hAnxRWFtjwTBGW9TV588_13_07f5d205fe9ae11e203fc9ae14b3dc2b_file.pdf)